### UNIVERSITY OF MINNESOTA

*Duluth Campus Department of Studies in Justice, Culture, and Social Change 228 Cina Hall*<br>*College of Arts, Humanities, and Social Sciences 1123 University Drive*  $College$  of Arts, Humanities, and Social Sciences

*Duluth, Minnesota 55812-3306 <http://www.d.umn.edu/socanth> E-mail[: troufs@d.umn.edu](mailto:troufs@d.umn.edu) ZOOM[: https://umn.zoom.us/my/troufs](https://umn.zoom.us/my/troufs) 17 August 2021*

Global Cultures Pre-Term: Canvas "Modules" and "Sunday Memo"

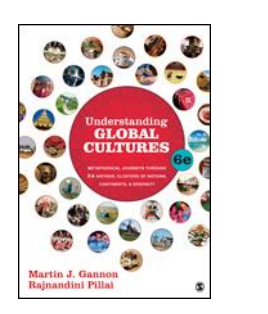

Direct Links to Canvas

Available on-line in your  $\bigcirc$  canvas folder at [<http://canvas.umn](http://canvas.umn  .edu/) .edu/>

f2021 [Canvas Modules](https://canvas.umn.edu/courses/259075/modules)

(click links for details)  $\Box$  = leave page

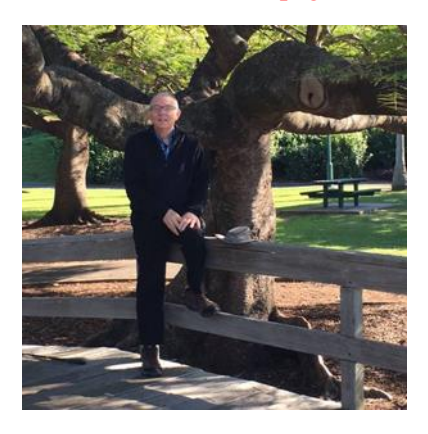

[Tim Roufs,](http://www.d.umn.edu/~troufs/#title) Brisbane, Australia, 2017

A note on

## **Canvas "Modules" and "Sunday Memos"**

(General organization of stuff)

[Canvas "Modules"](#page-1-0) [Sunday "Memos"](#page-5-0) Course [Outline](#page-5-1) [Course Content](#page-6-0) [Play Around](#page-11-0) [Questions / Comments](#page-11-1)

## Canvas "Modules"

<span id="page-1-0"></span>When you have had a chance, check out your Canvas folder at **[<http://canvas.umn .edu/>](http://canvas.umn  .edu/)** 

and your "Modules" file.

Fromyour "Home Page", the first  $\mathbb{Q}$  canvas page you see when you open your Canvas folder, click on the Modules feature to start out . . .

**↓**

#### REM: Links on screenshots are not "hot" (active) 2021 Fall (08/10/2021-01/... **Recent Announcements** Home ANTH 1080 (080) Understanding Global Announcements Չ Cultures (Fall 2021) Modules **Account** Syllabus **Modules** ෬ Dashboa People Subject Index: ď Fe Ge He le Je Kr⊼ N NameCoach Roster Se Te Ue Ve We 囯 X₫ Ye **Discussions** Courses **Welcome!** Chat 翩 Calenda Collaborations 歫 Quizzes Inbox Grades ( \) **Library Course Page**

. . . and that wll take you to the Modules folder, which looks something like this . . .

**↓**

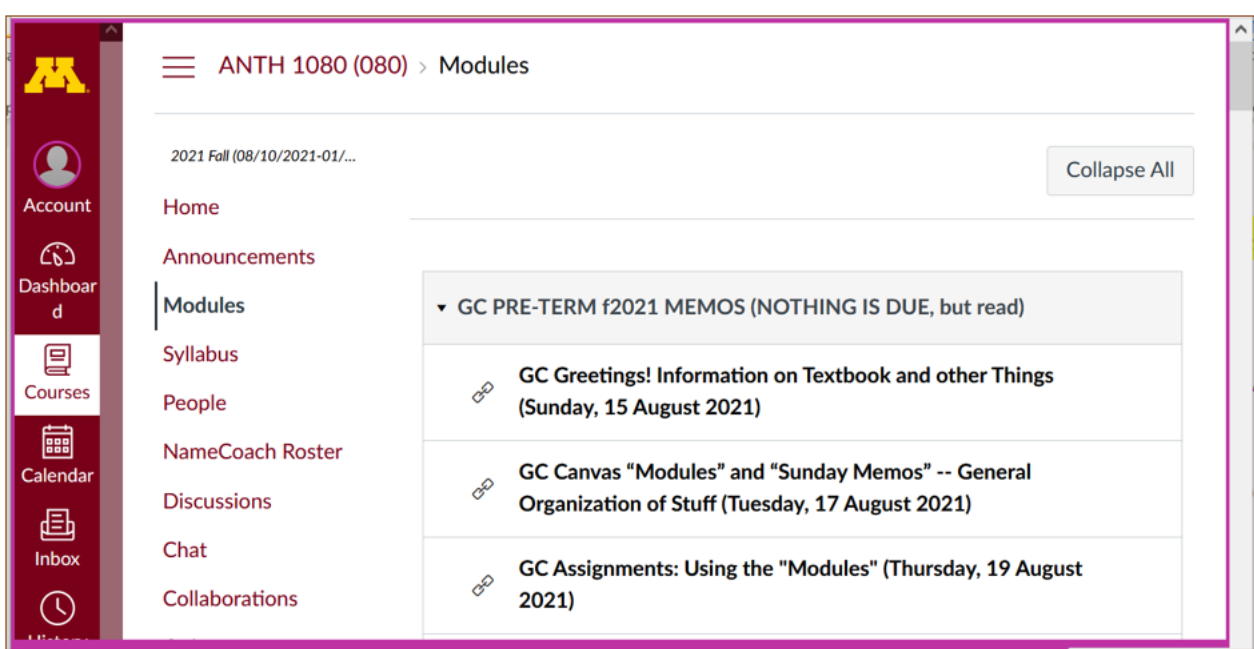

First thing to do when you go into the "Modules" file is to click on the "Collapse All" button in the upper right-hand corner.

That de-clutters your screen . . .

### Collapse your Modules each time you sign on. It will make your life *much* easier! (Trust me.)

(Sorry; Canvas does not permit instructors to set the default to open with all modules closed.)

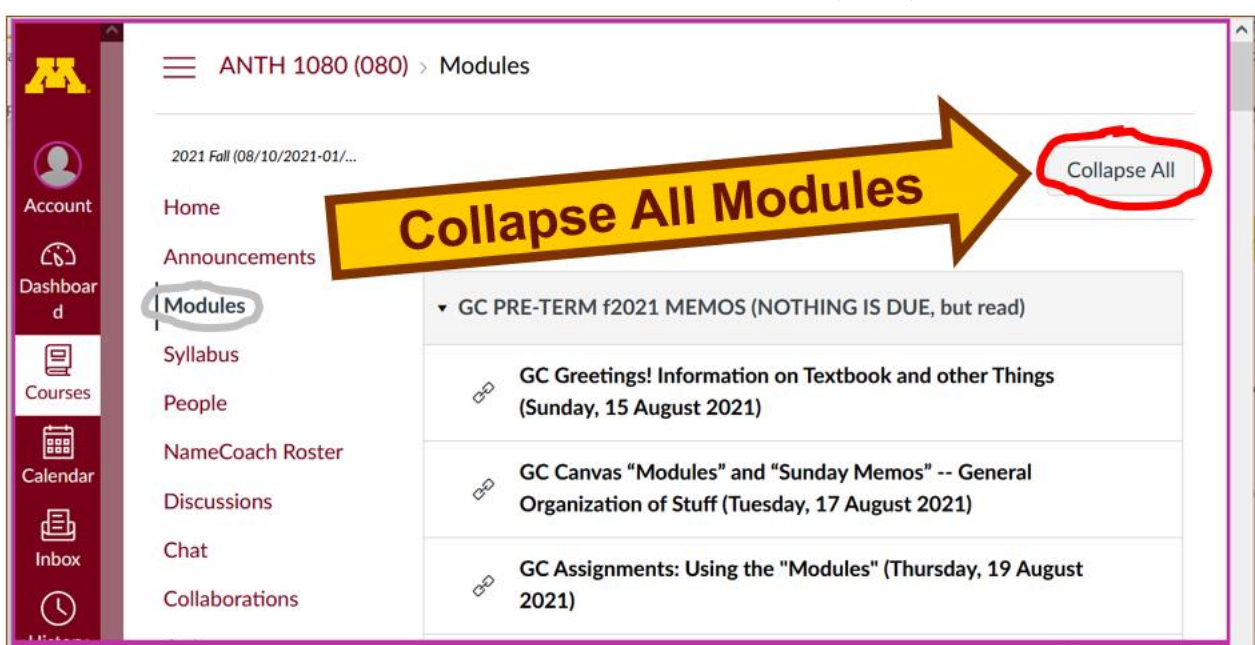

And your de-cluttered Modules page will look like this ...

**↓**

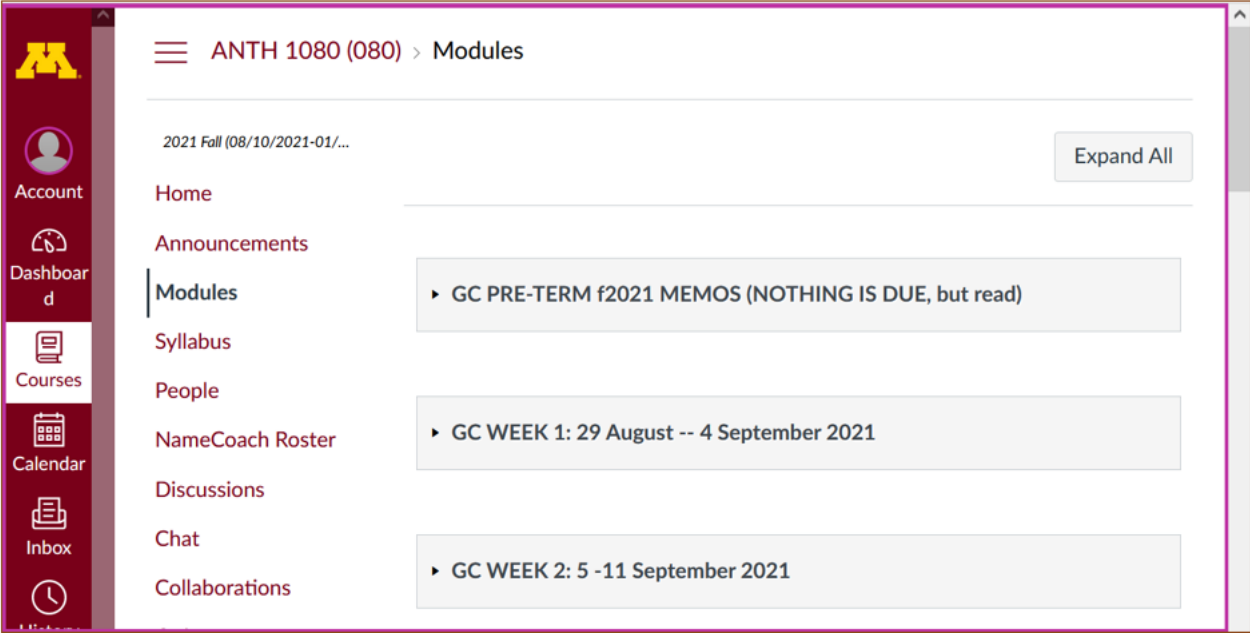

#### If it is closed, open Week 1 Module . . .

REM: Links on screenshots are not "hot" (active)

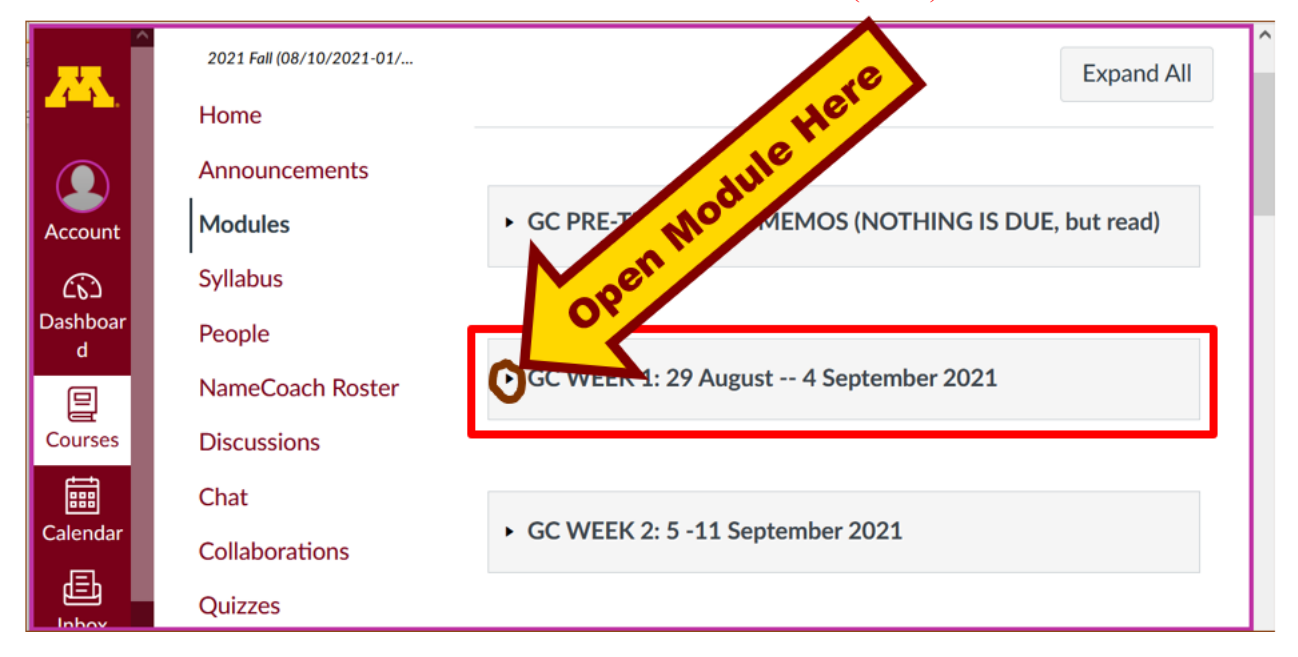

### The Week 1 Module will look like this ...

**↓**

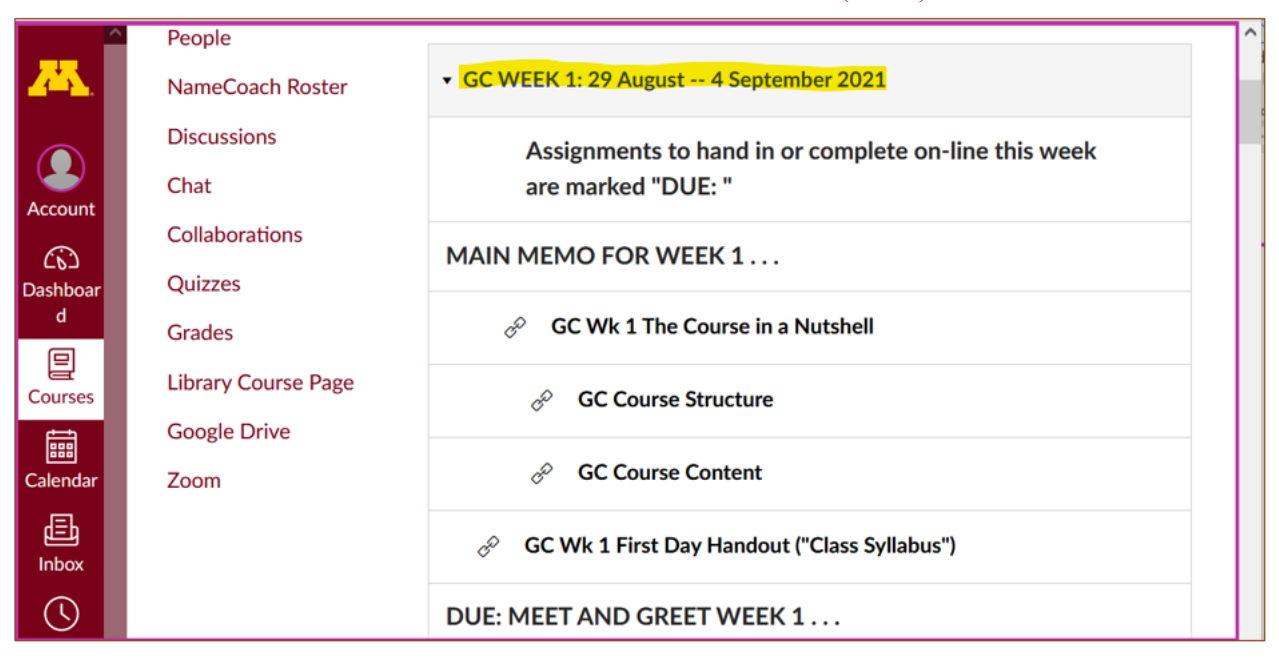

# "Sunday Memos"

<span id="page-5-0"></span>Your "Sunday Memos" arrive by e-mail, *and* they are featured in the "Announcements" sections each week at the top of your Canvas "Home Page".

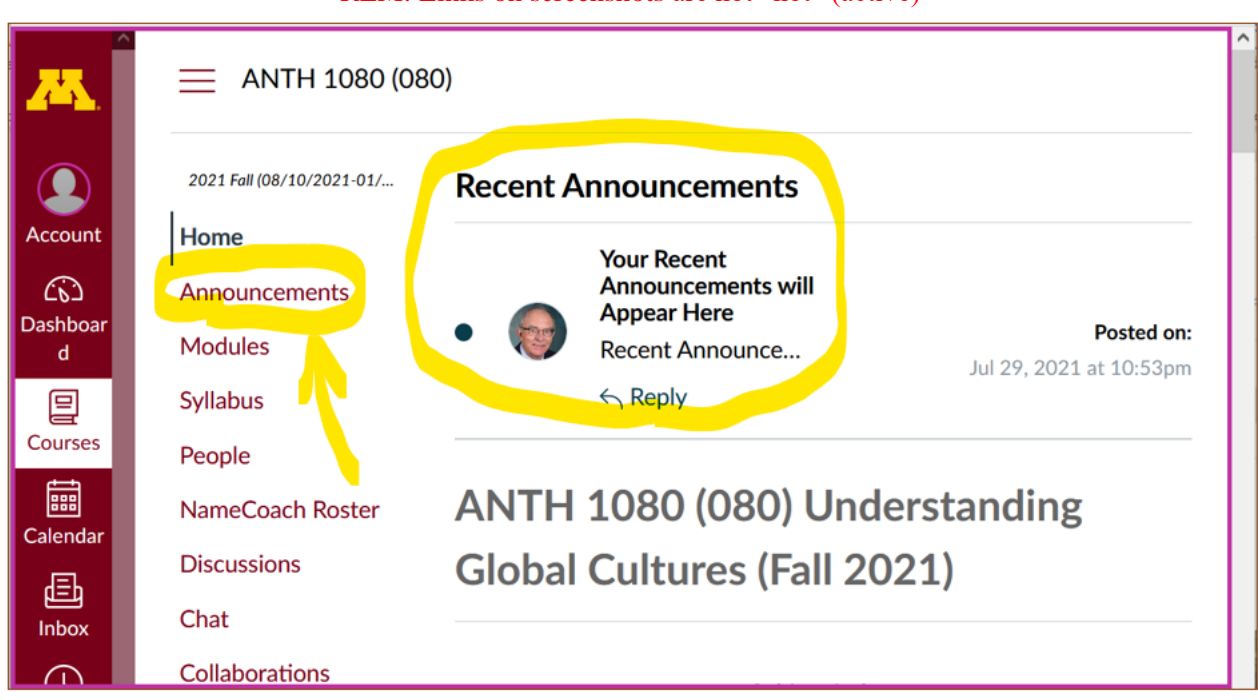

REM: Links on screenshots are not "hot" (active)

<span id="page-5-1"></span>Both the Canvas Modules and the "Sunday Memos" . . . follow the same basic

## **Course Outline**.

(The first two weeks there is always *a lot* of information; after that it's not so bad.)

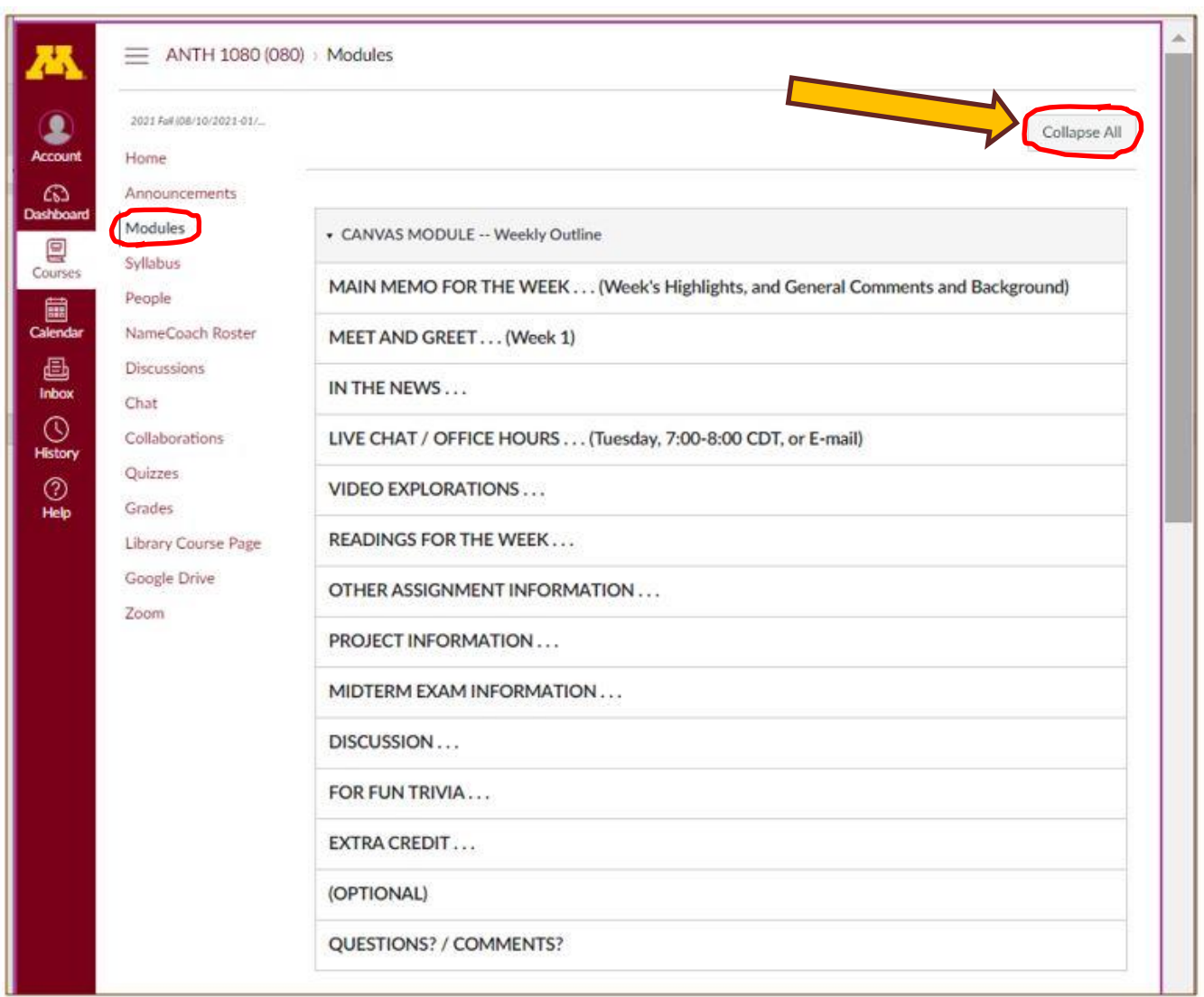

## <span id="page-6-0"></span>**The Course Content delivery follows that basic outline . . .**

## **COURSE CONTENT**

primarily comes from the following sources . . .

- MAIN MEMO FOR THE WEEK . . .
- IN-THE-NEWS ...
- VIDEO EXPLORATIONS
- SLIDE PRESENTATIONS
- READINGS FOR THE WEEK』. . .
- OTHER ASSIGNMENT INFORMATION . . .
- MIDTERM AND FINAL EXAMS . . .
- RESEARCH PROJECT INFORMATION . . . on a topic of your choice related to the course
- DISCUSSIONS . . . including your personal experiences
- (optional) **EXTRA CREDIT**<sub>d</sub>. . . on a topic of your choice related to the course

• OTHER (optional) . . .

And your "Sunday Memos" *look a bit different* but they follow the same basic outline . . .

Both the Canvas Modules" and the "Sunday Memos" contain the same basic information, but the "Sunday Memos" have more detail, some background, some studying suggestions, and, generally, some good images.

You will see.

### When the semester starts the links on the memos will be "hot" (active) and they will take you to more detailed information.

It's fine for you to select the items that interest you most.

**UNIVERSITY OF MINNESOTA Duluth Campus** Department of Studies in Austice, Culture, & Social Change 228 Cina Hall College of Arts, Humanities, and Social Sciences 1123 University Drive Duluth, Mannesota 55812-3306 http://www.d.unm.edu/socanth E-mail: troufs@d.umn.edu 200M: https://www.zoom.us/my/troufs<br>6.hme 2021 Global Cultures Week 1: Getting Started (Module 11) **CO** Direct Links to Canvas Available on-line in your Canvas folder at <http://canvas.umn .edu/> Syllabus<sup>[2]</sup> Modules<sup>[2]</sup> Calendar<sup>[2]</sup> (click links for details)  $\Box$  = leave page Tim Routh, Brisbano, Australia, 2017 **Getting Started** If you haven't read the "Greetings!" memo of 23 May 2021 [2, Using the Modules. Canvas Syllabus, and Calendar memo of 26 May 2021 [2], and the "Welcome!" memo of 30 May 2021 2 please do that as it contains useful and important information about the course.

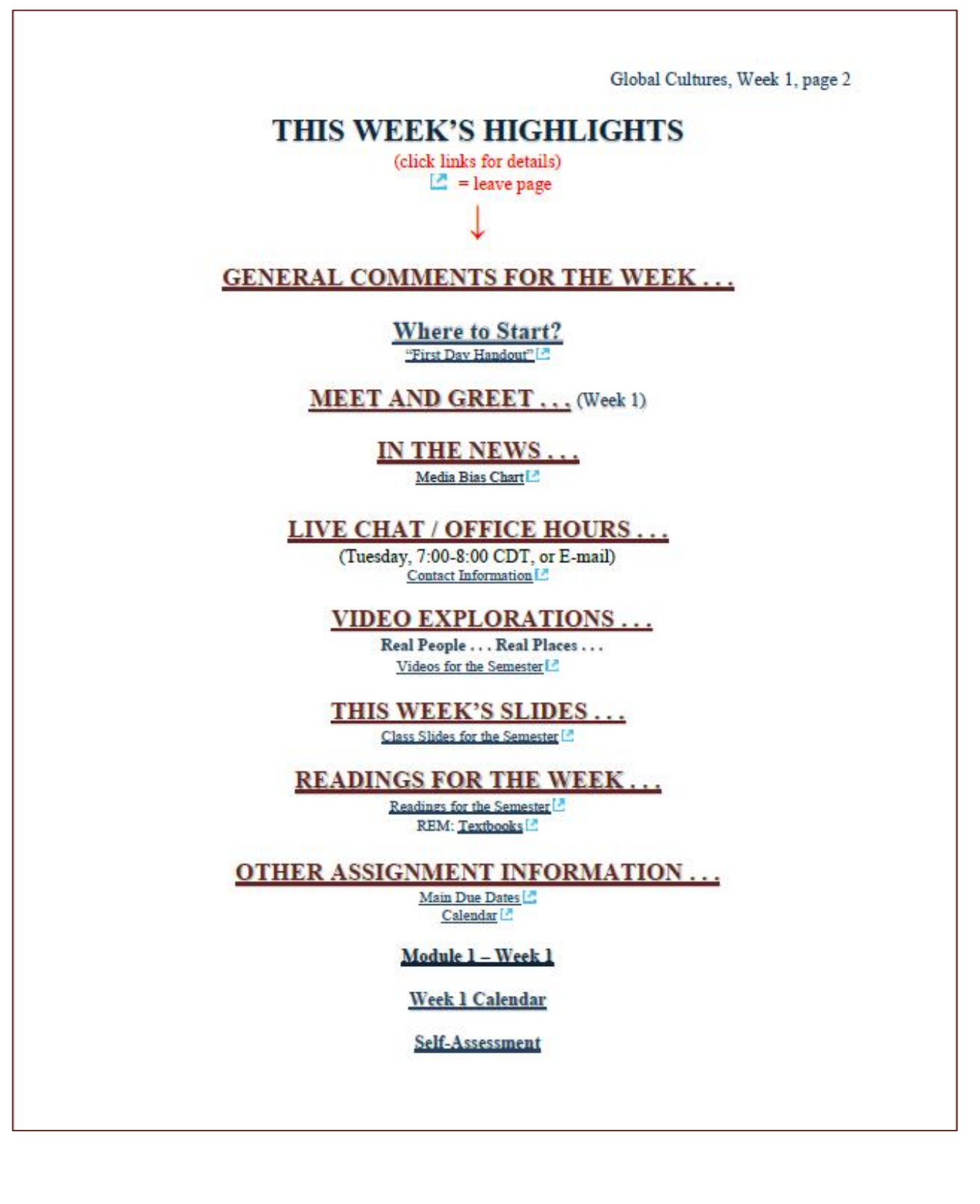

Global Cultures, Week 1, page 3

"Selective Attention" Tests

#### **PROJECT INFORMATION...**

#### **MIDTERM EXAM INFORMATION...**

**THIS WEEK'S DISCUSSION TOPIC(S)...** 

**FOR FUN TRIVIA...** 

"The citizens of what country complain that their country keeps getting left off of maps?"

**EXTRA CREDIT...** 

 $(OPTIONAL...)$ 

For other optional items for the week check "Calendar" L' or "Syllabus" L'

**QUESTIONS? COMMENTS?** 

These are the information categories *for the semester* . . . . Not all weeks have all of this information; for e.g., "Midterm Exam Information . . ." appears only at the relevant point in the semester.

<span id="page-11-0"></span>If you feel like it, go to your  $\circledast$  canvas folder before class starts and have a look around:

### **[<http://canvas.umn](http://canvas.umn  .edu/) .edu/>**

f2021 **[Modules](https://canvas.umn.edu/courses/259075/modules)**

**[Module 1 –](https://canvas.umn.edu/courses/259075/modules/861309) Week 1**

## **Play around. Have fun.**

## **QUESTIONS? / COMMENTS . . .**

<span id="page-11-1"></span>If you have any **questions or comments** right now, please do not hesitate to post them on the  $\mathbb{Q}$  canvas "Discussions", or e-mail trouts@d.umn.edu **Z**, or ZOOM <https://umn.zoom.us/my/troufs>  $\blacksquare$ . (E-mail is fastest, and most generally best as quite often URLs need be sent.)

Best Wishes,

Tim Roufs [<http://www.d.umn.edu/~troufs/>](http://www.d.umn.edu/~troufs/) [<https://umn.zoom.us/my/troufs>](https://umn.zoom.us/my/troufs)  $\leq$ other contact information $\geq$ 

P.S. REM: If you are new to the world of "technology" don't worry too much about that. Things may not "work" for you at first, but hang in there and we'll help you along.If you have not used  $\ddot{\mathbb{Q}}$  canvas course management system before, you might find it helpful to view the **[Canvas Student Guide](https://guides.instructure.com/m/4212)** .